# ECE 598 – Advanced Operating Systems Lecture 18

Vince Weaver <http://web.eece.maine.edu/~vweaver> vincent.weaver@maine.edu

5 April 2018

#### Announcements

 $\bullet$  Homework  $\#9$  will be posted (graphics)

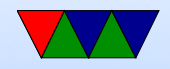

## Graphics Interface History

- Teletypes
- Vector Displays
- CRTs
- LCD displays

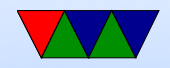

# Video Display Technology

- Atari 2600 Racing the Beam 4k ROM, 128 bytes RAM, 40-pixel (5 byte) framebuffer 3 sprites all calculation done during the retraces
- SNES Tile/Sprite Based RAM getting cheap enough can have framebuffers, but bandwidth still not that great. Use tiles, that let you split the display into tiles, with each large tile specified by a single byte.

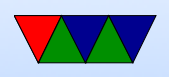

#### Video Adapters – Framebuffers

- Just an array of bytes that get displayed on the screen.
- Bits per pixel
	- $\circ$  1 monochrome
	- $\circ$  4 16 colors
	- $\circ$  8 256 colors (usually palette)
	- $\circ$  15 rgb 555
	- $\circ$  16 rgb 565 "true color"
	- $\circ$  24 rgb 888
	- $\circ$  32 rgba

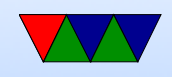

- Can be large:  $1024\times768\times24bp$ p = 2.4MB, to update at  $60$ Hz = 141MB/s
- Bit-planes
- Palette

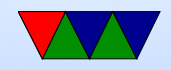

## Video Adapters – GPUs

- Draw lots of triangles, really fast
- Can divide screen into small sections, and calculate massively parallel.
- OpenGL/Direct3d
- Triangles
- Textures
- Z-buffers
- Shaders
- Can make a card with no framebuffer? Text just written

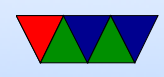

#### to texture and scaled to fill screen?

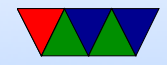

# VGA Display example

- VGA text
- Memory mapped, IO ports
- Mode setting
- VESA BIOS
- "Mode X"
- Bitplanes
- Colors
- Loadable fonts

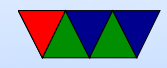

# Linux graphic interface

- originally, none. VGA Text only X11 drove software directly.
- Attempt at GGI/KGI, Linus nixed it
- Framebuffer devices got in. Why? Well some machines had no textmode without it
- Gradually the DRI interface (Direct Rendering Interface) started providing abstractions needed for modern video

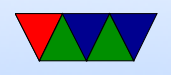

cards. DRI1/DRI2/DRI3 DRM – event queueing? KMS – kernel mode setting GEM/TTM – memory allocation MESA3D – handles OpenGL translation

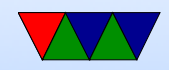

# Higher Level

- $X11$  client/server, network transparent MIT, 1984
- Wayland Compositing Manager is mandatory Draw to an offscreen buffer, window manager copy to screen

Can have 3d compositor, fancy effects

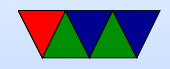

# Even Higher

- Libraries like Qt, Gtk, (historically Motif)
- Desktops like KDE, GNOME, XFCE

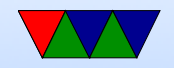

# Raspberry Pi Framebuffer

- Pi can do advanced 3D GPU graphics. Not documented well (but getting better) But it is complex, more than we need for a simple OS
- The GPU firmware does provide for a simple flat framebuffer mode if you ask it nicely

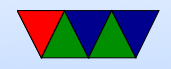

#### Pi GPU interface

<http://petewarden.com/2014/08/07/how-to-optimize-raspberry-pi-code-using-its-gpu/>

<https://github.com/raspberrypi/firmware/wiki/Mailboxes>

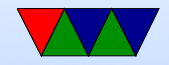

# Raspberry Pi Mailbox Interface

• How the ARM CPU communicates with the GPU that really run things

#### • Mailbox channels

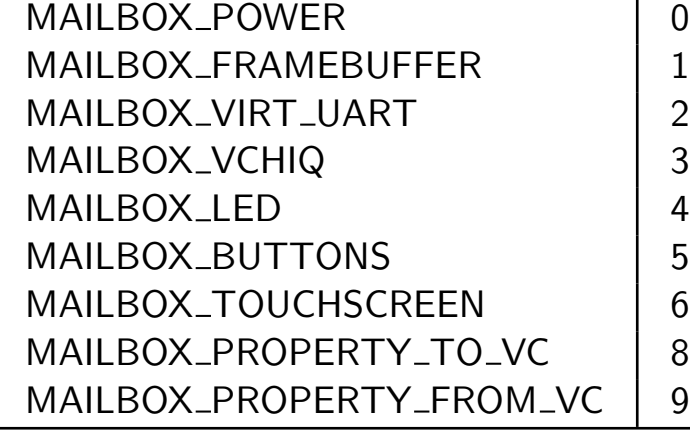

• Property tags contains a lot of the stuff we get from devicetree

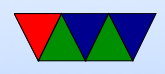

- Temperature
- Clocks
- DMA
- Graphics

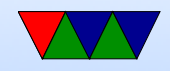

# Raspberry Pi Mailbox Interface

• Two mailboxes starting at 0x3f00b880. As Pi, always read/receive on Mailbox 0 and write/send on Mailbox1

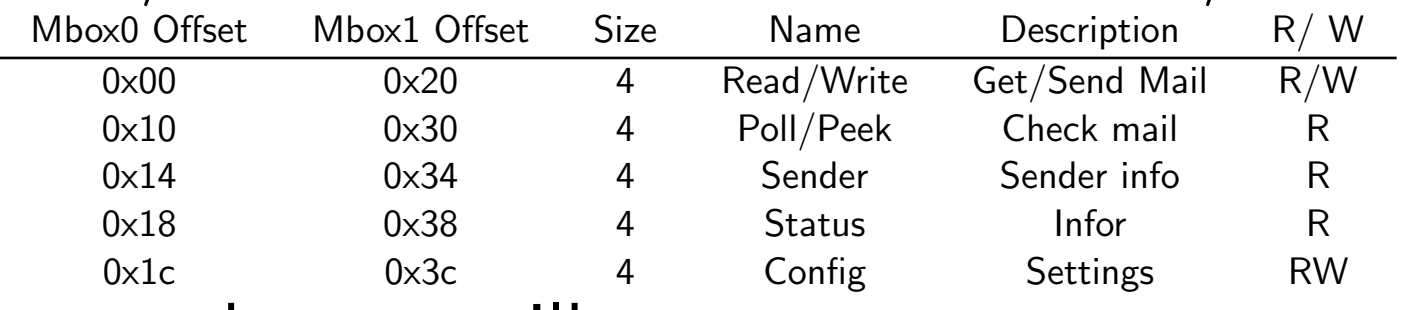

- to send to a mailbox:
	- sender waits until the Mailbox1 Status field has a 0 in the MAIL FULL bit
	- sender writes to Write such that the lowest 4 bits are the channel to write to, and the upper 28 bits are the

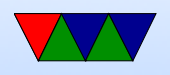

message to write.

How can you make the address of the message have the bottom 4 bits be zero? (align directives)

- To read a mailbox:
	- receiver waits until the Mailbox0 Status field has a 0 in the MAIL EMPTY
	- receiver reads from Read.
	- receiver confirms the message is for the correct mailbox, and tries again if not.
- Talk to GPU through this mailbox interface. Lots of things set in it (the GPU is in control on Pi). Things

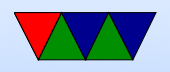

like power, clock enables, etc.

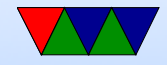

# Raspberry Pi Framebuffer Interface

• You can send it an address to a piece of memory to use as a framebuffer and it will draw it to the screen over HDMI.

```
• struct frame_buffer_info_type {
       int phys_x , phys_y ; /* IN: Physical Width / Height */
       int virt_x , virt_y ; /* IN: Virtual Width / Height */
       int pitch; /* OUT: bytes per row */int depth; /* IN: bits per pixel */int x, y; \hspace{1cm} /* IN: offset to skip when copying fb */int pointer; /* OUT: pointer to the framebuffer */int size ; /* OUT: size of the framebuffer */
};
```
• Write the address of FrameBufferInfo  $+$  0xC0000000 to mailbox 1 (C0000000 is a mirrored part of the address

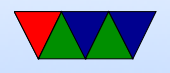

space that is not cached)

Read the result from mailbox 1. If it is not zero, we didn't ask for a proper frame buffer.

GPU firmware returns a framebuffer you can write to.

Copy our images to the pointer, and they will appear on screen!

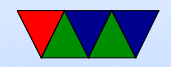

# Using a Framebuffer

- How big is it?
- Why might it not just be  $X^*Y^*(bpp/8)$  bytes big? Alignment issues? Powers of two? Weird hardware reasons?
- Things like  $R/G/B$  order, padding bits, bits grouped together (on Apple II groups of 7 bytes), etc
- Otherwise it's just an exercise is calculating start address and then copying values

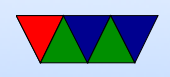

• How do you calculate colors?

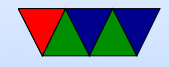

# Putting a Pixel

- Depends a bit on the graphics mode you request
- For simplicity, request 800x600x24-bit
- Get back pointer, size, pitch
- Each X row has B, G, R bytes repeated for each pixel
- To get to next row increment by pitch value (bytes per row)  $fb[(x*3)+(y*pix)]=b$

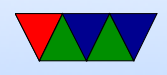

 $fb[(x*3)+(y*pitch)+1]=g$  $fb[(x*3)+(y*pixch)+2]=r$ 

• pitch returned by the GPU. Normally it would just be  $(maxy*bpp)/8$ , but it can vary depending on how the hardware arranges the bits.

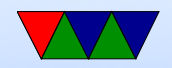

## Drawing a Gradient

• Just draw a horizontal line, incrementing the color for each line

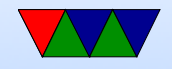

# Console Display

- Font / VGA Fonts
- console framebuffer. Color?
- scrolling
- backspace
- ANSI emulation

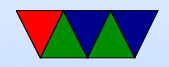

#### Bitmapped Font

• Each character an 8x8 (or 8x16, or similar) pattern

```
unsigned char smiley [8] = \{0x7e, /* ****** */
    0 \times 81, /* * * * /
    0 x a 5, /* * * * * * * /
    0 x 81, /* * * * /
   0 \, \text{xa5}, \frac{1}{10} * * * * * * /
   0 x 99, \t x^* * * * * * * *0 \times 81, /* * * * *
    0x7e, /* ****** */
};
void put_smiley(int xoff, int yoff, int color) {
    for (y=0; y<8; y++) {
        for (x=0; x<8; x++) {
            if (simley [y] & (1 << (7-x))) {
                putpixel ( color , x + xoff , y + yoff );
```
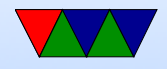

#### } } } }

- Can find source of fonts online, VGA fonts. Just a binary set of bitmapped characters indexed by ASCII code.
- Usually 8x16 though; the custom font used in the homework is a hand-made 8x8 one

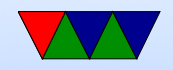